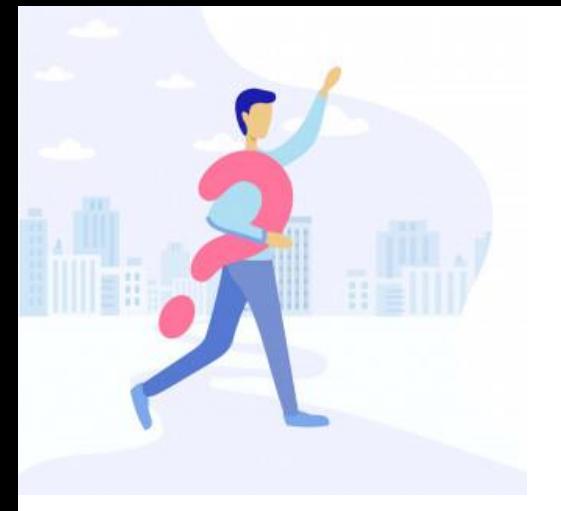

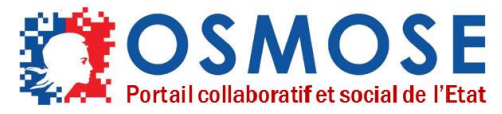

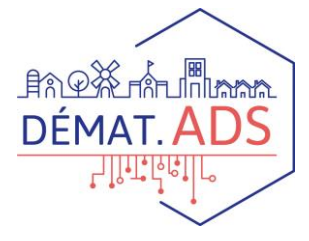

### **OSMOSE : qu'est ce que c'est ?**

*La Direction de Programme Démat. ADS vous invite à utiliser OSMOSE. OSMOSE est un outil collaboratif qui permet d'échanger entre membres d'une communauté grâce à un ensemble de fonctionnalités : partage de documents et calendrier, espace d'échange, blog, messagerie instantanée, FAQ… OSMOSE est un outil de partage simple et sécurisée, au service d'un objectif commun : la réussite du programme de dématérialisation ADS.*

# **A quoi ça sert ?**

#### **Faciliter le travail collaboratif, centraliser les ressources communes, capitaliser les expériences…**

Au-delà des fonctionnalités de partage de documents et d'information, OSMOSE a vocation à faciliter les échanges entre acteurs de l'instruction des demandes d'autorisation d'urbanisme, associés aux expérimentations.

Concrètement, il permet de :

- Soutenir les membres de la communauté à chaque étape de la dématérialisation
- Faire connaître et mutualiser les bonnes pratiques
- Répondre à vos questions de manière simple et réactive
- Capitaliser sur vos retours d'expériences et adapter le rythme du déploiement
- Alerter sur les éventuels dysfonctionnements
- Favoriser l'intelligence collective
- Outiller les membres avec des supports directement utiles à la prise en main

# **Et dans la pratique ?**

#### **Votre espace OSMOSE se décompose en 6 services :**

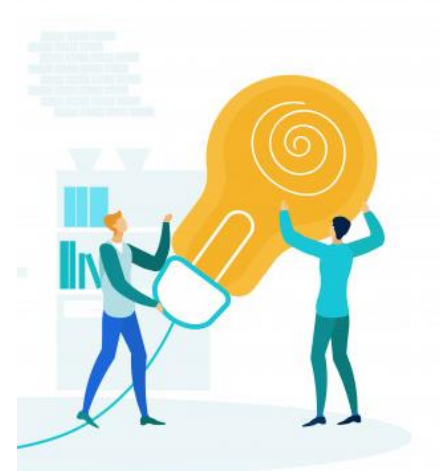

**1. ACCUEIL :** Aperçu global des dernières actualités de l'espace.

**2. BLOG :** Chaque billet de blog vous informe d'une actualité sur le programme et facilite l'accès aux ressources dans l'espace documentaire.

**3. CALENDRIER :** Les évènements du programme (réunions, webinaire, ateliers, séminaire etc.) sont répertoriés, et se synchronisent automatiquement avec votre calendrier mail habituel.

**4. DOCUMENTS :** Tous les documents relatifs au programme sont répertoriés ici. Plaquettes de communication, supports de webinaires, documents utiles… L'espace documentaire aura par ailleurs vocation à intégrer des documents relatifs au suivi des expérimentations(recette, conduite du changement, conception des outils etc.).

**5. ESPACES D'ECHANGES :** Des fils de discussion thématiques vous permettent de réagir en direct.

**6. FAQ :** L'intégralité des questions sur la dématérialisation est capitalisé dans ce menu, qui sera mis à jour régulièrement. La barre de recherche vous permet une recherche par mots clés pour accéder facilement à certaines réponses.

### **Quelques règles et bonnes pratiques pour une utilisation optimisée d'OSMOSE**

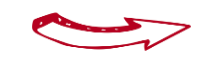

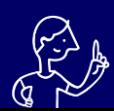

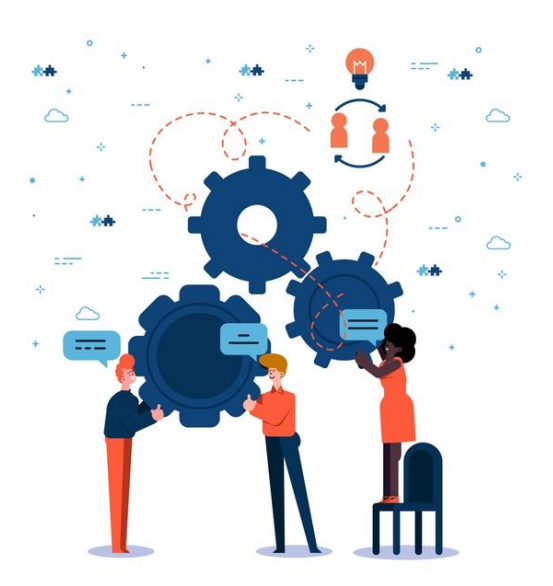

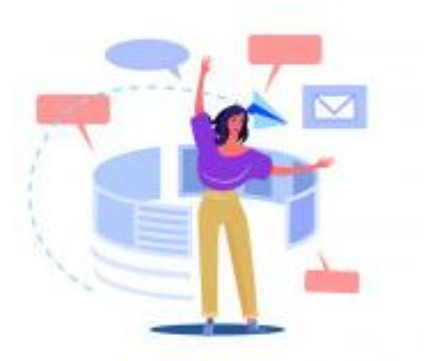

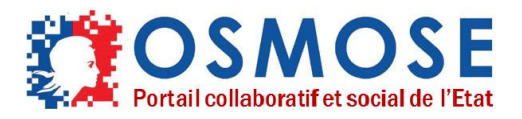

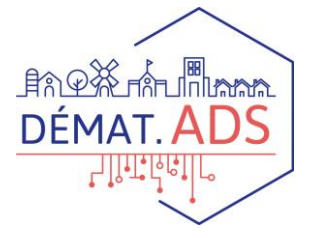

### **Règles et bonnes pratiques de la communauté**

## **Quelles sont les actions que vous pouvez faire ?**

#### **Nous vous invitons à commenter et réagir aux articles sur OSMOSE :**

- **Blog** : Vous pouvez régir à tous les billets de blog. Pour cela :
	- Cliquez sur le billet de blog en question. Sous l'article, vous pouvez « ajouter un commentaire ».
- **Espace d'échanges :** Les discussions dans l'espace d'échanges sont rangées par thématiques. Nous vous invitons à poser vos questions et commentaires dans chacune des thématiques déjà créées, afin que vos réactions bénéficient à l'ensemble des utilisateurs.
	- Le bouton « Posez une question » est réservé aux administrateurs, afin de créer les fils de discussion

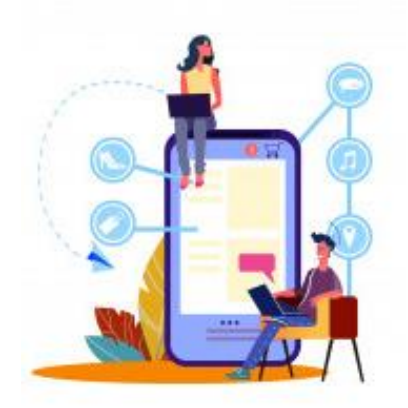

- **FAQ :** Toutes les questions déjà posées sont consolidées dans le menu FAQ. Si vous souhaitez poser une nouvelle question, rendez vous dans le fil de discussion « FAQ : posez vos questions »
- **Documents :** Vous pouvez télécharger tous les documents disponibles. En cliquant sur le document, vous avez un aperçu du document
	- Bouton vert pour Télécharger
	- Bouton Afficher pour un aperçu agrandi du document et pour rajouter un commentaire sous le document

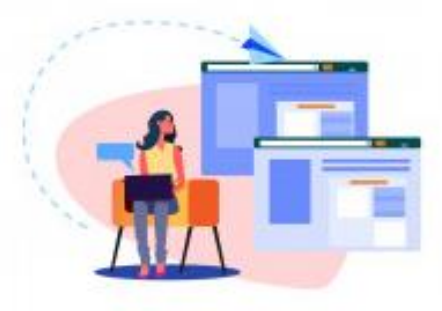

- **Bon à savoir** Dès la première connexion, **n'hésitez pas <sup>à</sup> compléter votre profil** en cliquant en haut à droite sur la bulle du personnage. N'hésitez pas à ajouter une photo pour personnaliser votre espace.
	- **Les notifications** (en haut à droite) vous permettent d'accéder aux dernières actualités parues depuis votre dernière connexion.
	- Si vous voulez **mentionner le nom d'une personne** en particulier dans un commentaire, vous pouvez rajouter le signe « @ » devant son nom/prénom. La personne recevra une alerte dans ses notifications.
	- Dans l'espace d'échange, **si votre question ne rentre dans aucune des thématiques**, écrivez-nous dans le fil de discussion « OSMOSE : vos retours, vos questions sur l'utilisation de la plateforme ».

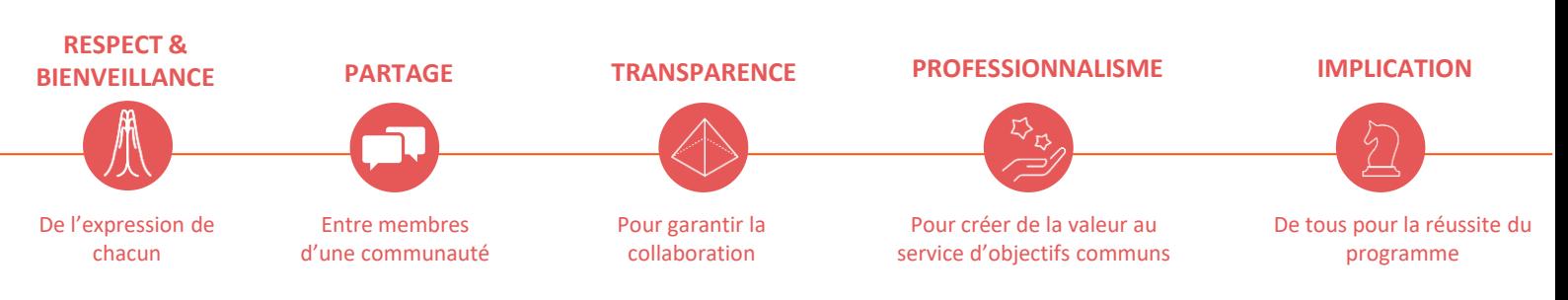

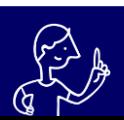

Et bien sûr

N'hésitez pas à nous poser des questions sur l'utilisation d'OSMOSE via l'espace d'échange « OSMOSE : Vos retours, vos questions sur l'utilisation de la plateforme »